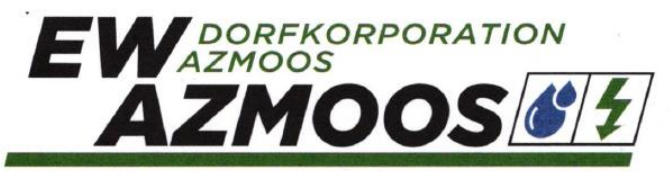

Poststrosse 45 9478 Azmoos Tel. 081 750 21 21 info@ew-azmoos www.ew-azmoos.ch

CHE-108.956.339 MWST St. Galler Kantonalbank Azmoos IBAN CH22 0078 1131 6390 0370 9

## **Bedienungsanleitung Kundenportal**

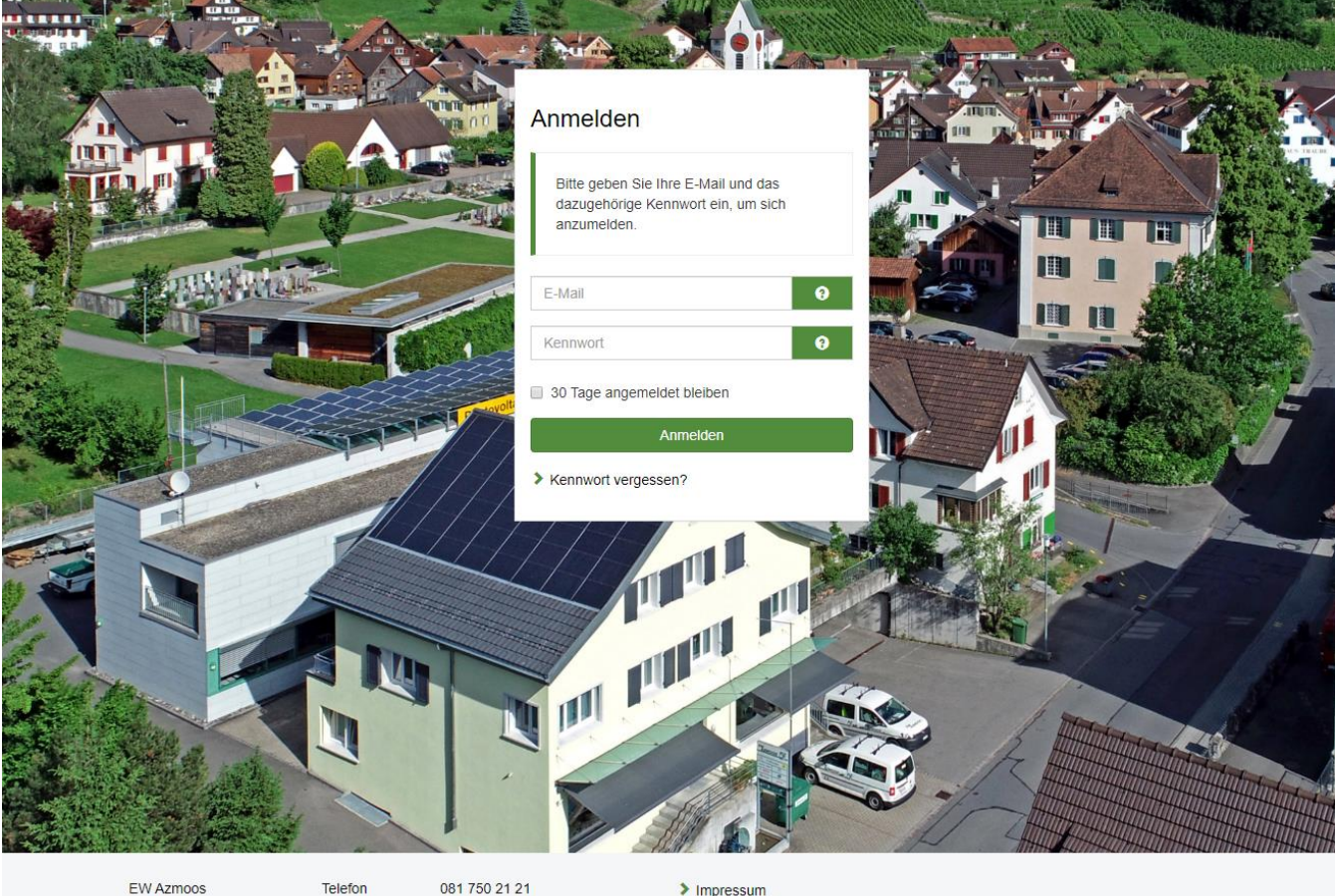

EW Azmoos Poststrasse 45

E-Mail

081 750 21 21  $\blacktriangleright$  info@ew-azmoos.ch

> Impressum > Datenschutzerklärung

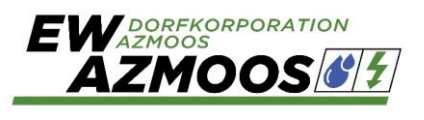

## <span id="page-1-0"></span>Inhaltsverzeichnis

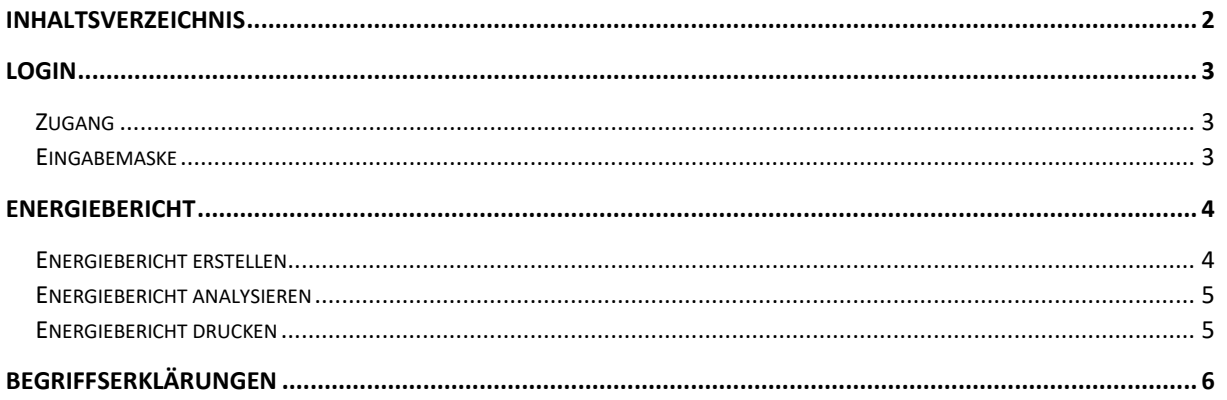

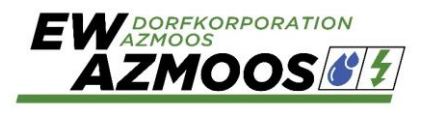

## <span id="page-2-0"></span>**Login**

### <span id="page-2-1"></span>Zugang

Grossbezüger, mit mehr als 100'000 kWh Bezug pro Jahr, oder Energieproduzenten, z.B. mit einer PV-Anlage, können das Kundenportal nutzen.

#### <span id="page-2-2"></span>Eingabemaske

Wenn Sie auf der Webseite den Link "Kundenportal" angeklickt haben, erscheint die nachfolgende Eingabemaske. Die entsprechenden Zugangsdaten können Sie per E-Mail unter [remo.halbheer@ew-azmoos.ch](mailto:remo.halbheer@ew-azmoos.ch) anfordern.

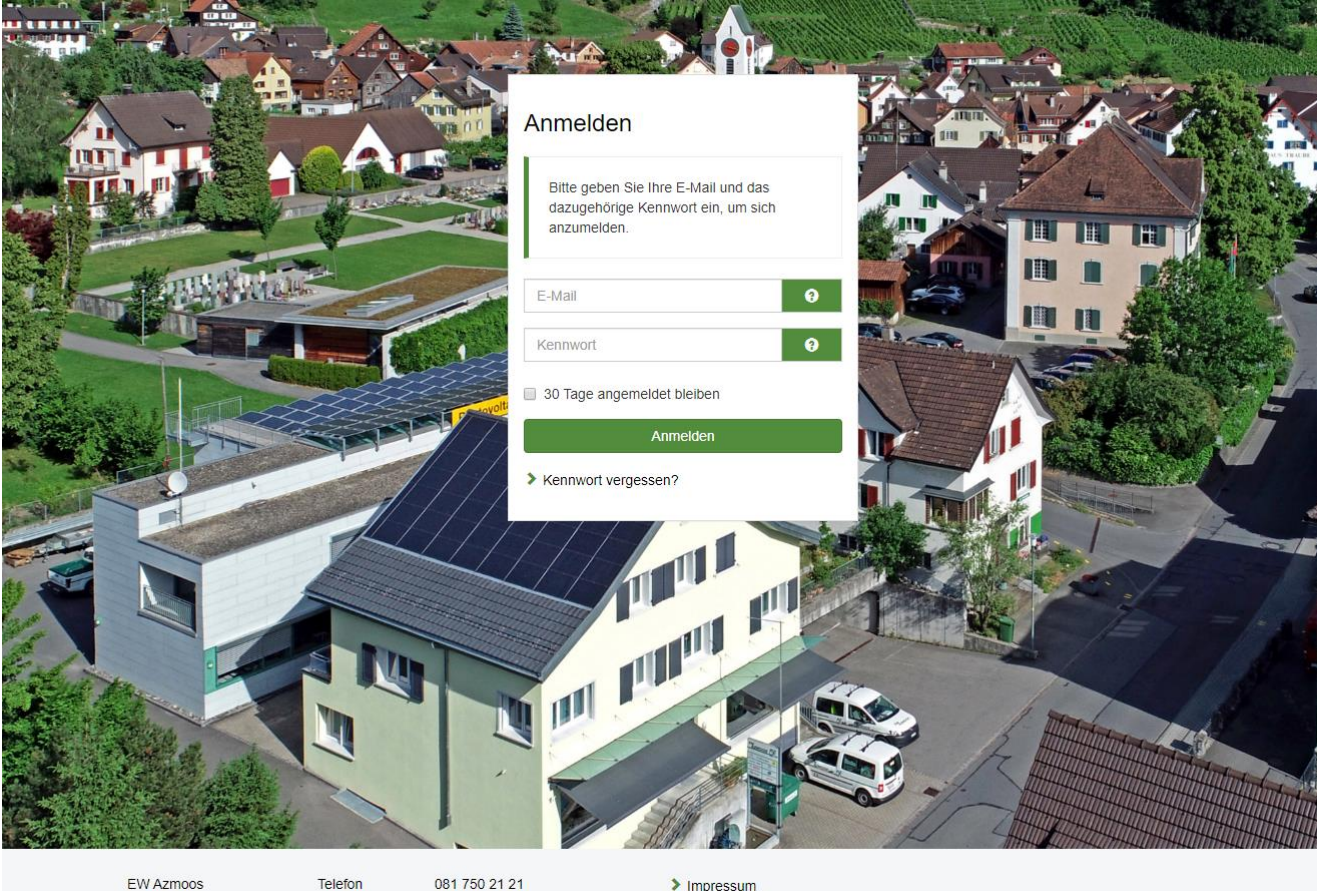

Poststrasse 45

E-Mail  $\blacktriangleright$  info@ew-azmoos.ch > Impressum > Datenschutzerklärung

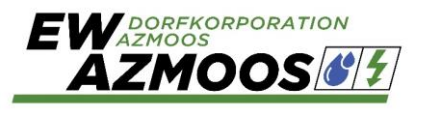

## <span id="page-3-0"></span>**Energiebericht**

#### <span id="page-3-1"></span>Energiebericht erstellen

Wählen Sie im Menü "Ihre Verbrauchswerte"

Sie sehen nun eine Übersicht der Ihnen zugeteilten Messanlagen:

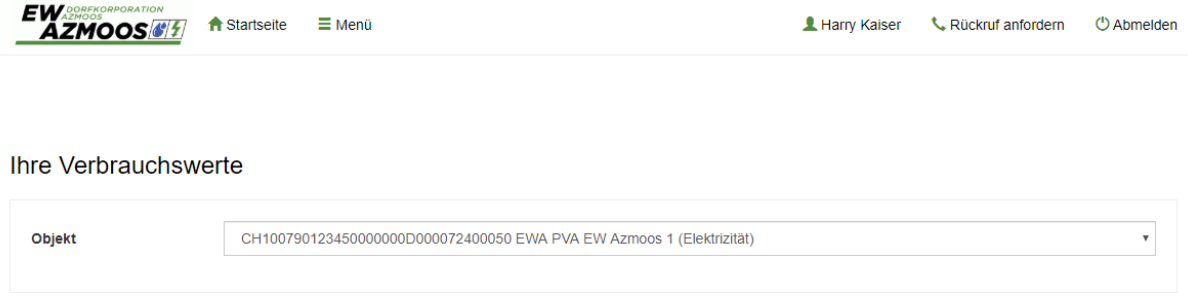

Mithilfe der individuellen Datumseingabe können Sie den anzuzeigenden Zeitraum über den "Expertenmodus" selber bestimmen. Beachten Sie, dass nur Daten ab der Installation der Fernauslesung angezeigt werden können. Frühere Werte werden mit 0 dargestellt. Die Lastgänge können jeweils bis zum Vortag erstellt werden, da jeder Zähler einmal täglich ausgelesen wird.

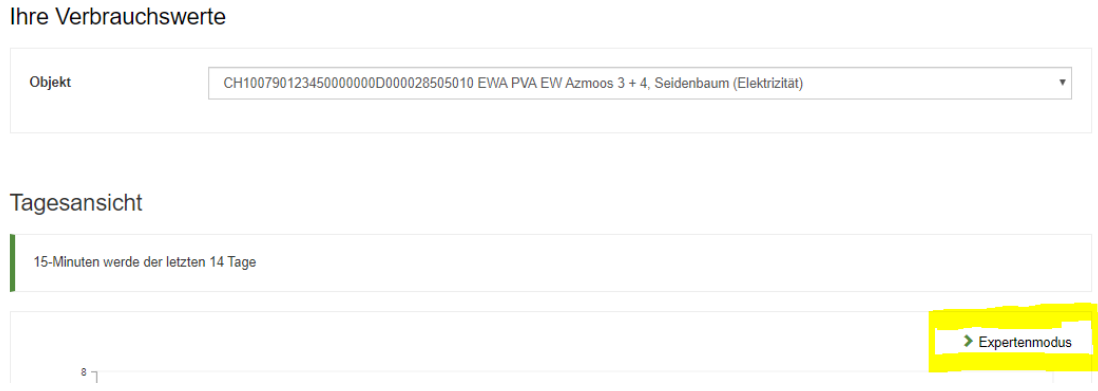

#### Ihre Verbrauchswerte: Expertenmodus

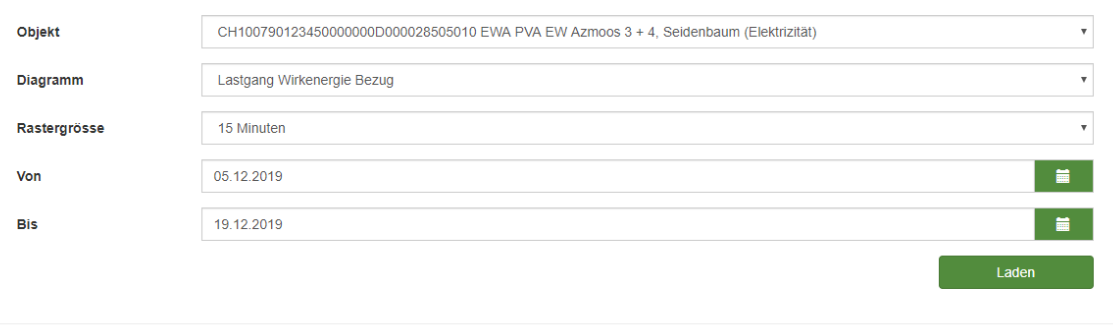

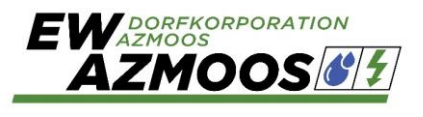

Nachdem Sie Ihren Zeitraum angegeben und "Laden" angeklickt haben, wird das Lastprofil geladen. Je nach Internetverbindung und gewähltem Zeitraum, kann der Ladevorgang einige Sekunden in Anspruch nehmen.

#### <span id="page-4-0"></span>Energiebericht analysieren

Nach dem erfolgreichen Ladevorgang wird folgender Seitenaufbau angezeigt:

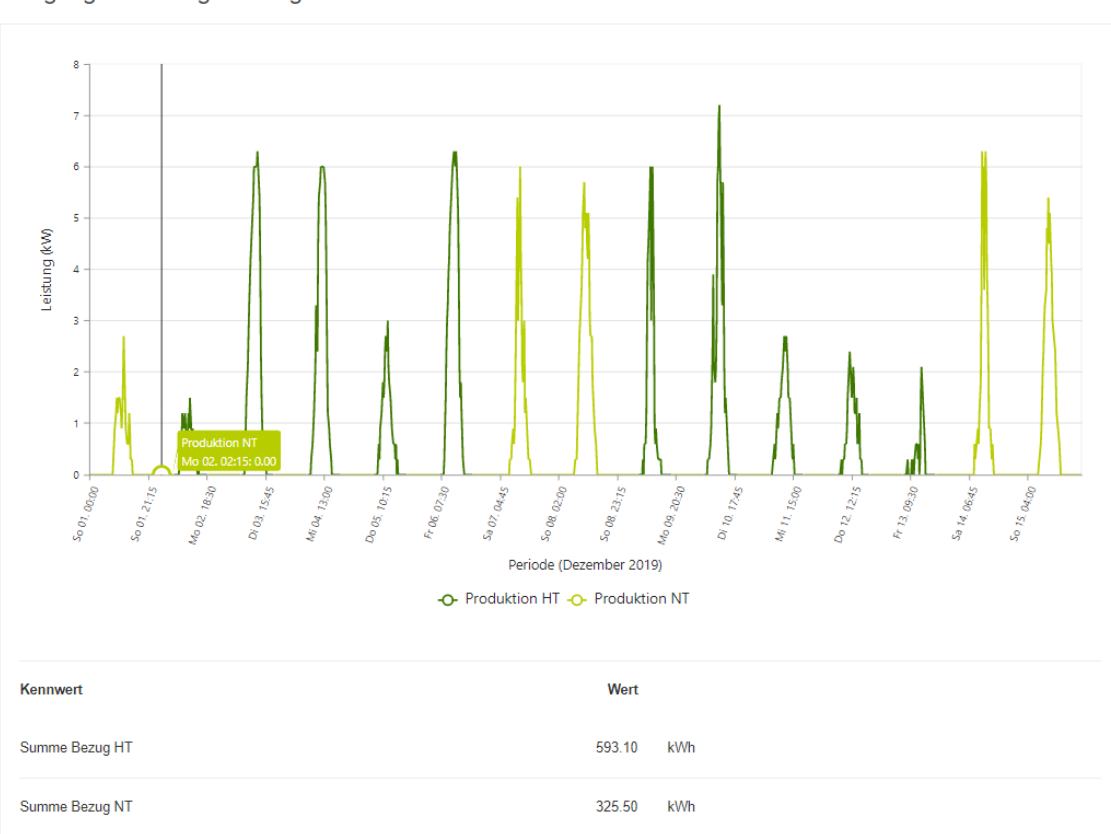

Lastgang Wirkenergie Bezug

#### <span id="page-4-1"></span>Energiebericht drucken

Die Einstellung Excel Export ist noch in Bearbeitung.

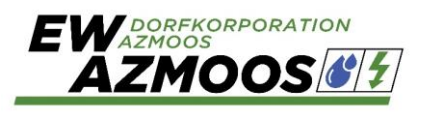

# <span id="page-5-0"></span>**Begriffserklärungen**

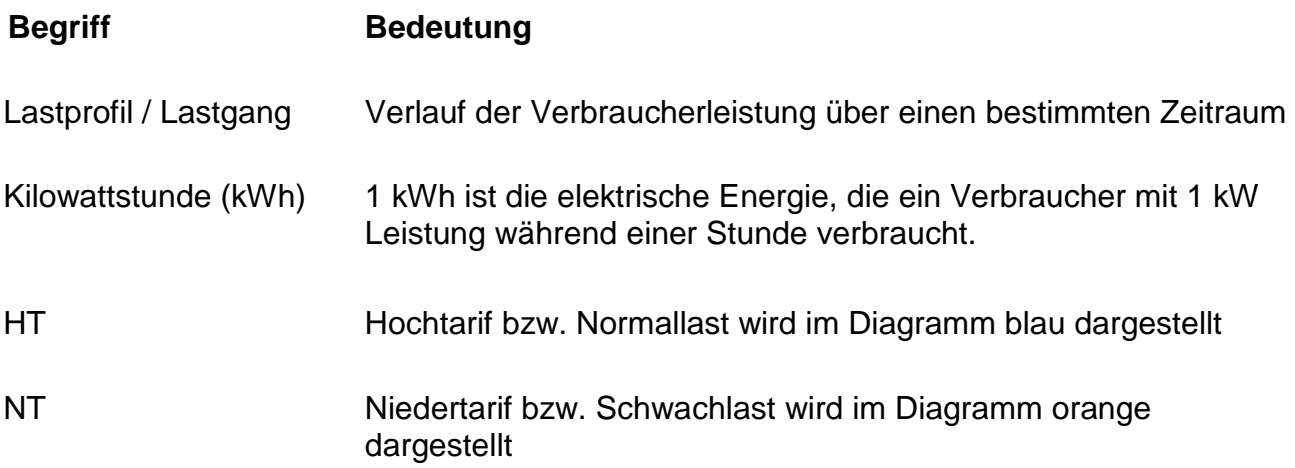